# LAN ةكبش ربع ليمعلل VPN ةكبش WLC نيوكت لاثم عم ةيكلساللا Ï

# المحتويات

[المقدمة](#page-0-0) [المتطلبات الأساسية](#page-0-1) [المتطلبات](#page-0-2) [المكونات المستخدمة](#page-0-3) [الاصطلاحات](#page-1-0) [معلومات أساسية](#page-1-1) [شبكة VPN للوصول عن بعد](#page-1-2) [IPsec](#page-1-3) [الرسم التخطيطي للشبكة](#page-2-0) [التكوين](#page-3-0) [إنهاء الشبكة الخاصة الظاهرية \(VPN \(والتمرير](#page-3-1) [تكوين عنصر التحكم في الشبكة المحلية اللاسلكية \(WLC \(لمرور VPN](#page-4-0) [تكوين خادم VPN](#page-10-0) [تكوين عميل شبكة VPN](#page-12-0) [التحقق من الصحة](#page-13-0) [استكشاف الأخطاء وإصلاحها](#page-17-0) [معلومات ذات صلة](#page-18-0)

## <span id="page-0-0"></span>المقدمة

يقدم هذا المستند مفهوم الشبكة الخاصة الظاهرية (VPN (في بيئة لاسلكية. يشرح المستند التكوينات المعنية بنشر نفق VPN بين عميل لاسلكي وخادم VPN من خلال وحدة تحكم في الشبكة المحلية اللاسلكية (WLC(.

## <span id="page-0-1"></span>المتطلبات الأساسية

#### <span id="page-0-2"></span>المتطلبات

تأكد من استيفاء المتطلبات التالية قبل أن تحاول إجراء هذا التكوين:

- معرفة التحكم في الشبكة المحلية اللاسلكية (WLCs (وكيفية تكوين معلمات WLC الأساسية
	- معرفة مفاهيم الوصول المحمي عبر شبكة WPA (Fi-Wi(
	- معرفة أساسية بالشبكة الخاصة الظاهرية (VPN (وأنواعها
		- معرفة IPsec
	- معرفة أساسية بخوارزميات التشفير والمصادقة والتجزئة المتاحة

#### <span id="page-0-3"></span>المكونات المستخدمة

تستند المعلومات الواردة في هذا المستند إلى إصدارات البرامج والمكونات المادية التالية:

- WLC 2006 Cisco أن يركض صيغة 4.0.179.8
- نقطة الوصول في الوضع LAP (Lightweight (سلسلة 1000 Cisco
	- 3640 cisco أن يركض cisco ios برمجية إطلاق 12.4(8)
		- عميل VPN Cisco، الإصدار 4.8

ملاحظة: يستخدم هذا المستند موجه من الطراز 3640 كخادم شبكة VPN. لدعم ميزات أمان أكثر تقدما، يمكنك أيضا إستخدام خادم شبكة خاصة ظاهرية (VPN (مخصص.

ملاحظة: لكي يعمل الموجه كخادم شبكة VPN، يحتاج إلى تشغيل مجموعة ميزات تدعم IPsec الأساسي.

تم إنشاء المعلومات الواردة في هذا المستند من الأجهزة الموجودة في بيئة معملية خاصة. بدأت جميع الأجهزة المُستخدمة في هذا المستند بتكوين ممسوح (افتراضي). إذا كانت شبكتك مباشرة، فتأكد من فهمك للتأثير المحتمل لأي أمر.

### <span id="page-1-0"></span>الاصطلاحات

راجع [اصطلاحات تلميحات Cisco التقنية للحصول على مزيد من المعلومات حول اصطلاحات المستندات.](//www.cisco.com/en/US/tech/tk801/tk36/technologies_tech_note09186a0080121ac5.shtml)

# <span id="page-1-1"></span>معلومات أساسية

الشبكة الخاصة الظاهرية (VPN (هي شبكة بيانات خاصة يتم إستخدامها لنقل البيانات بأمان داخل شبكة خاصة من خلال البنية الأساسية للاتصالات العامة مثل الإنترنت. تحافظ شبكة VPN هذه على خصوصية البيانات من خلال إستخدام بروتوكول نفق وإجراءات الأمان.

### <span id="page-1-2"></span>شبكة VPN للوصول عن بعد

يتم إستخدام تكوين شبكة VPN للوصول عن بعد للسماح لعملاء برامج VPN مثل مستخدمي الأجهزة المحمولة بالوصول الآمن إلى موارد الشبكة المركزية الموجودة خلف خادم VPN. في مصطلحات Cisco، تسمى خوادم VPN هذه والعملاء أيضا خادم Cisco Easy VPN والجهاز البعيد Cisco Easy VPN.

يمكن أن يكون الجهاز البعيد السهل VPN من Cisco موجهات IOS Cisco وأجهزة أمان PIX من Cisco وعملاء أجهزة 3002 VPN Cisco وعميل VPN Cisco. يتم إستخدامها لتلقي سياسات الأمان على اتصال نفق VPN من خادم Cisco Easy VPN. وهذا يؤدي إلى تقليل متطلبات التكوين إلى الحد الأدنى في الموقع البعيد. عميل شبكة VPN من Cisco هو عميل برنامج يمكن تثبيته على أجهزة الكمبيوتر الشخصية وأجهزة الكمبيوتر المحمولة وما إلى ذلك.

يمكن أن يكون خادم VPN Easy Cisco موجهات IOS Cisco وأجهزة الأمان PIX من Cisco ومحركات VPN 3000 من Cisco.

يستخدم هذا المستند برنامج عميل شبكة VPN من Cisco الذي يتم تشغيله على كمبيوتر محمول كعميل شبكة VPN وموجه IOS 3640 Cisco كخادم شبكة VPN. يستخدم المستند معيار IPsec لإنشاء نفق VPN بين عميل وخادم.

#### <span id="page-1-3"></span>IPsec

IPsec هو إطار للمعايير المفتوحة تم تطويره بواسطة "فريق عمل هندسة الإنترنت" (IETF(. يوفر IPsec الأمان لنقل المعلومات الحساسة عبر الشبكات غير المحمية مثل الإنترنت.

يوفر IPsec تشفيرا لبيانات الشبكة عند مستوى حزمة IP، والذي يوفر حلا أمنيا قويا يستند إلى المعايير. تتمثل المهمة الرئيسية ل IPsec في السماح بتبادل المعلومات الخاصة عبر اتصال غير آمن. يستخدم IPsec التشفير لحماية المعلومات من الاعتراض أو التنصت. ومع ذلك، لاستخدام التشفير بكفاءة، ينبغي أن يتشارك كلا الطرفين سرا يستخدم لتشفير المعلومات وفك تشفيرها.

يعمل IPsec على مرحلتين للسماح بتبادل سري لسر مشترك:

- المرحلة 1—يعالج التفاوض حول معلمات الأمان المطلوبة لإنشاء قناة آمنة بين نظائر IPsec. يتم تنفيذ المرحلة الأولى بشكل عام من خلال بروتوكول تبادل مفتاح الإنترنت (IKE(. إذا تعذر على نظير IPsec البعيد تنفيذ IKE، فيمكنك إستخدام التكوين اليدوي باستخدام مفاتيح تمت مشاركتها مسبقا لإكمال المرحلة .1
- المرحلة 2—يستخدم النفق الآمن الذي تم إنشاؤه في المرحلة الأولى لتبادل معلمات الأمان المطلوبة لنقل بيانات المستخدم بالفعل. تستند الأنفاق الآمنة المستخدمة في كلا مرحلتي IPsec إلى اقترانات الأمان (SAs( المستخدمة في كل نقطة نهاية IPsec. تصف إجراءات الأمان معلمات الأمان، مثل نوع المصادقة والتشفير الذي توافق كلا النقطتين النهائيتين على إستخدامه.

يتم إستخدام معلمات الأمان المتبادلة في المرحلة 2 لإنشاء نفق IPsec الذي يتم إستخدامه بدوره لنقل البيانات بين عميل VPN والخادم.

راجع <u>[تكوين IPsec](//www.cisco.com/en/US/docs/security/pix/pix63/configuration/guide/ipsecint.html)</u> للحصول على مزيد من المعلومات حول IPsec وتكوينه.

بمجرد إنشاء نفق VPN بين عميل VPN والخادم، يتم إرسال سياسات الأمان المحددة في خادم VPN إلى العميل. وهذا يؤدي إلى تقليل متطلبات التكوين إلى الحد الأدنى في جانب العميل.

ملاحظة: أستخدم [أداة بحث الأوامر](//tools.cisco.com/Support/CLILookup/cltSearchAction.do) (للعملاء [المسجلين](//tools.cisco.com/RPF/register/register.do) فقط) للعثور على مزيد من المعلومات حول الأوامر المستخدمة في هذا المستند.

### <span id="page-2-0"></span>الرسم التخطيطي للشبكة

يستخدم هذا المستند التكوينات التالية:

- عنوان IP لواجهة الإدارة الخاص ب -172.16.1.10/16WLC
- عنوان IP لواجهة Manager-AP الخاصة بواجهة -172.16.1.11/16WLC
- العبارة الافتراضية—16/172.16.1.20**ملاحظة:** في شبكة مباشرة، يجب ان تشير هذه العبارة الافتراضية إلى الواجهة الواردة للموجه المباشر الذي يربط عنصر التحكم في الشبكة المحلية اللاسلكية (WLC (بباقي الشبكة و/أو بالإنترنت.
- عنوان IP الخاص بخادم VPN S3/0-192.168.1.11/24**كملاحظة:** يجب ان يشير عنوان IP هذا إلى الواجهة التي تنهي نفق VPN في جانب خادم VPN. في هذا المثال، 3/0S هو الواجهة التي تنهي نفق VPN في خادم .VPN
	- يستخدم مقطع الشبكة المحلية (LAN (في خادم VPN نطاق عنوان IP الخاص ب .8/10.0.0.0

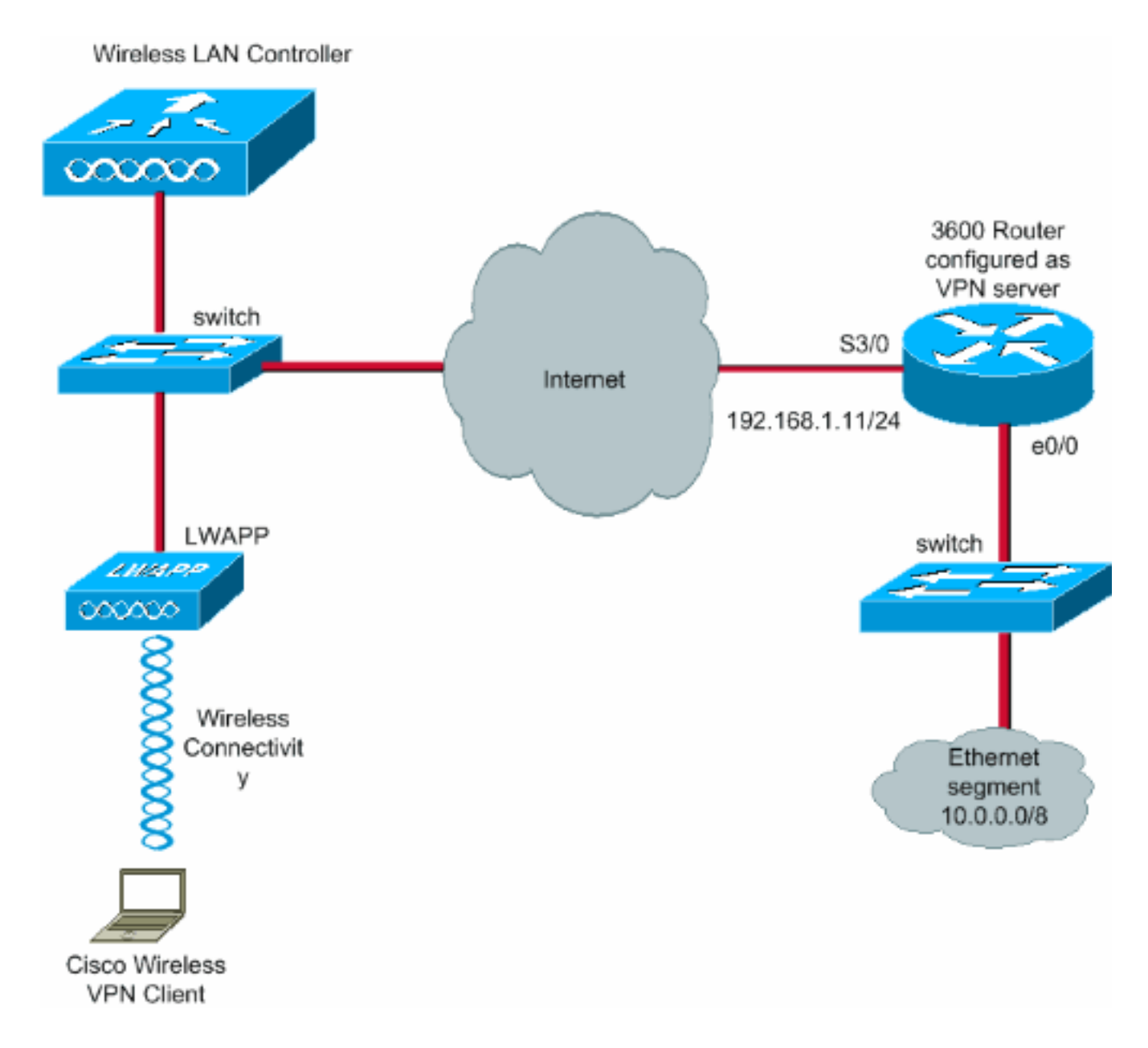

# <span id="page-3-0"></span>التكوين

في البنية المركزية لشبكة WLAN، من أجل السماح لعميل شبكة VPN لاسلكية مثل كمبيوتر محمول لإنشاء نفق VPN مع خادم شبكة VPN، من الضروري أن يترافق العميل مع نقطة وصول (LAP (في الوضع Lightweight LAP ((تحتاج بدورها إلى التسجيل مع وحدة تحكم في الشبكة المحلية اللاسلكية (WLC(. يتلقى هذا وثيقة ال{lap}upper بما أن يكون سجلت مع ال WLC يستعمل ال subnet محلي بث إكتشاف عملية شرح في [خفيف وزن](//www.cisco.com/en/US/tech/tk722/tk809/technologies_tech_note09186a00806c9e51.shtml#topic2) [ap\) ثني\) تسجيل إلى لاسلكي lan جهاز تحكم \(WLC\(](//www.cisco.com/en/US/tech/tk722/tk809/technologies_tech_note09186a00806c9e51.shtml#topic2).

الخطوة التالية هي تكوين عنصر التحكم في الشبكة المحلية اللاسلكية (WLC (لشبكة VPN.

### <span id="page-3-1"></span>إنهاء الشبكة الخاصة الظاهرية (VPN (والتمرير

مع وجود وحدات التحكم في الشبكة المحلية اللاسلكية (WLCs (الأولى من الإصدار 4 من Cisco، يتم دعم ميزة تسمى إنهاء VPN لبروتوكول IPsec) دعم IPsec(. تمكن هذه الميزة وحدات التحكم هذه من إنهاء جلسات عمل عميل شبكة VPN مباشرة على وحدة التحكم. وباختصار، تمكن هذه الميزة وحدة التحكم نفسها من العمل كخادم شبكة VPN. غير أن هذا يتطلب تثبيت وحدة جهاز إنهاء شبكة VPN منفصلة في وحدة التحكم.

دعم IPsec VPN هذا غير متوفر في:

Cisco 2000 Series WLC ●

● أي WLCs تشغل الإصدار 4.0 أو الأحدث

لذلك، ال VPN وحيد يساند سمة في صيغة متأخر من 4،0 Through-Pass VPN. هذا سمة أيضا ساندت في ال .cisco 2000 sery WLC

Through-Pass VPN هي ميزة تسمح للعميل بإنشاء نفق فقط مع خادم VPN محدد. لذلك، إذا كنت بحاجة إلى الوصول بأمان إلى خادم VPN الذي تم تكوينه وكذلك خادم VPN آخر أو الإنترنت، فهذا لا يمكن مع تمكين تمرير VPN على وحدة التحكم. تحت هذا متطلب، أنت تحتاج أن يعجز Through-Pass VPN. ومع ذلك، يمكن تكوين عنصر التحكم في الشبكة المحلية اللاسلكية (WLC (للعمل ككلمة مرور للوصول إلى عبارات VPN متعددة عند إنشاء قائمة تحكم في الوصول (ACL (مناسبة وتطبيقها على شبكة WLAN المقابلة. لذلك، في ظل هذه السيناريوهات التي تريد فيها الوصول إلى عبارات VPN متعددة للتكرار، قم بتعطيل مرور الشبكة الخاصة الظاهرية (VPN (وإنشاء قائمة تحكم في الوصول (ACL) تتيح الوصول إلى بوابات الشبكة الخاصة الظاهرية (VPN) وتطبيق قائمة التحكم في الوصول إلى الشبكة المحلية اللاسلكية (WLAN(.

### <span id="page-4-0"></span>تكوين عنصر التحكم في الشبكة المحلية اللاسلكية (WLC (لمرور VPN

.VPN Pass-through شكلت steps in order to هذا أتمت

- 1. من واجهة المستخدم الرسومية (GUI) الخاصة بوحدة التحكم في الشبكة المحلية اللاسلكية (WLC)، انقر فوق شبكة WLAN للانتقال إلى صفحة شبكات WLAN.
	- 2. طقطقت **جديد** in order to خلقت WLAN

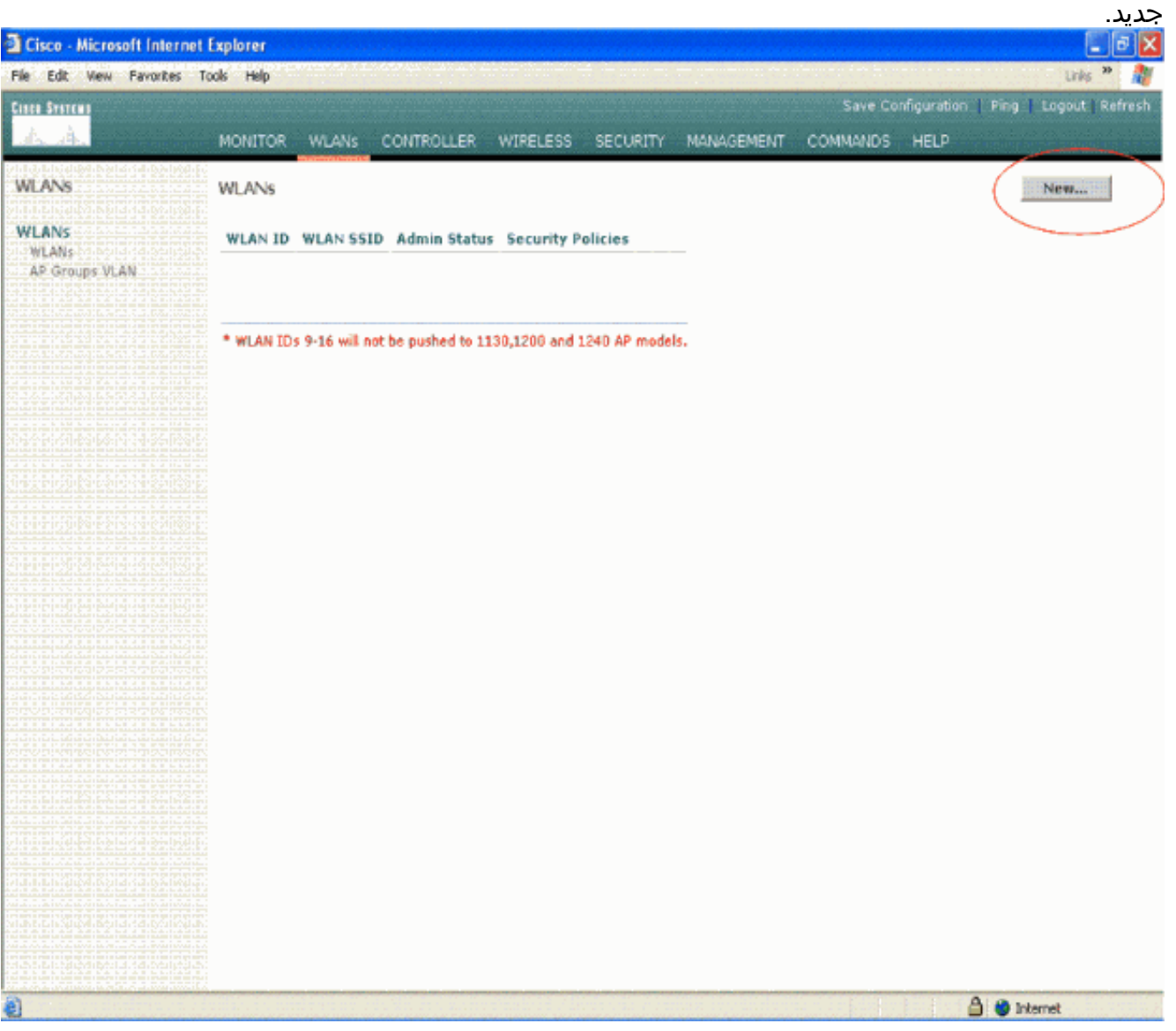

3. يتم تسمية WLAN SSID باسم **vpnClient** في هذا المثال. طقطقة

كنوع تأمين.

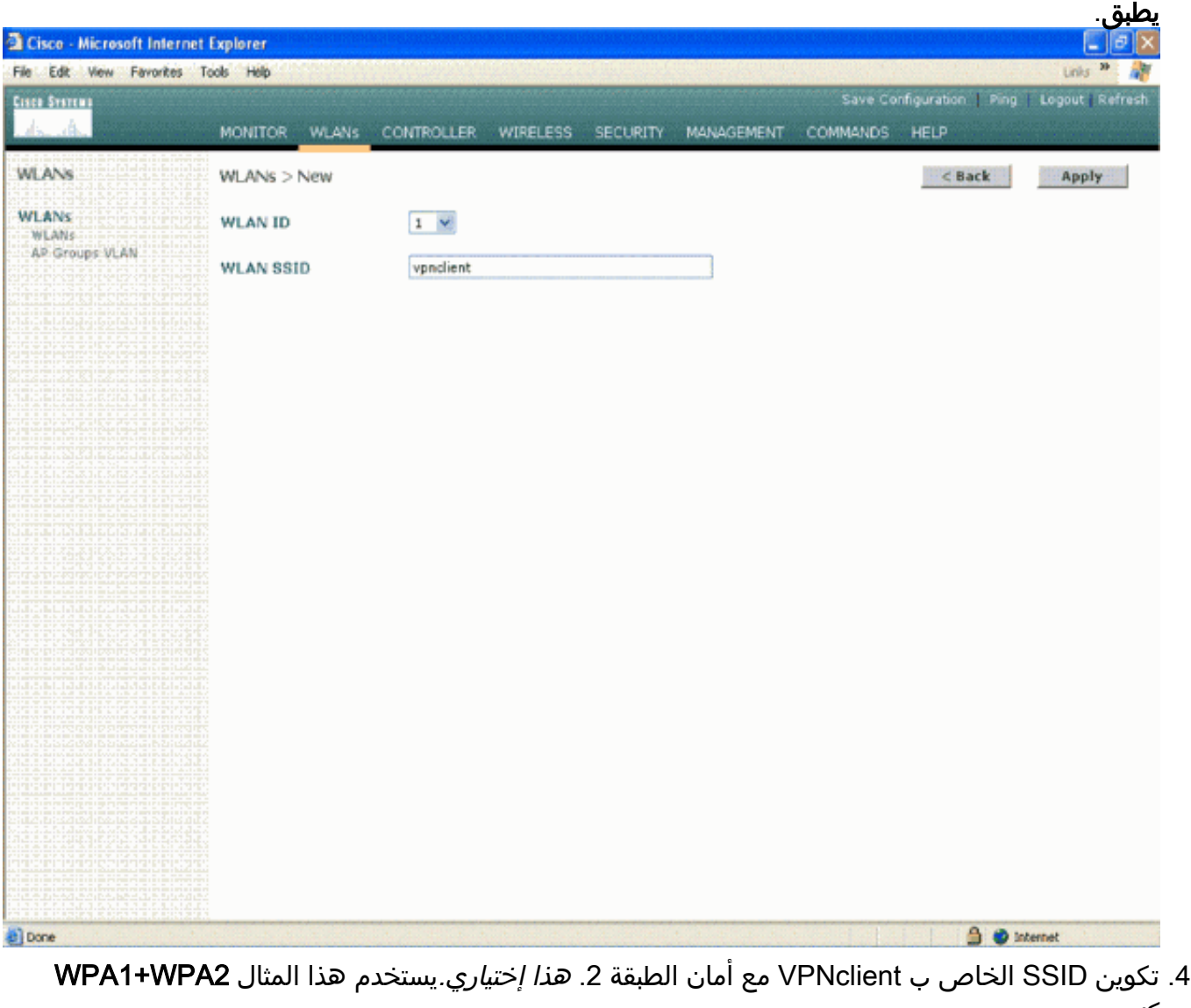

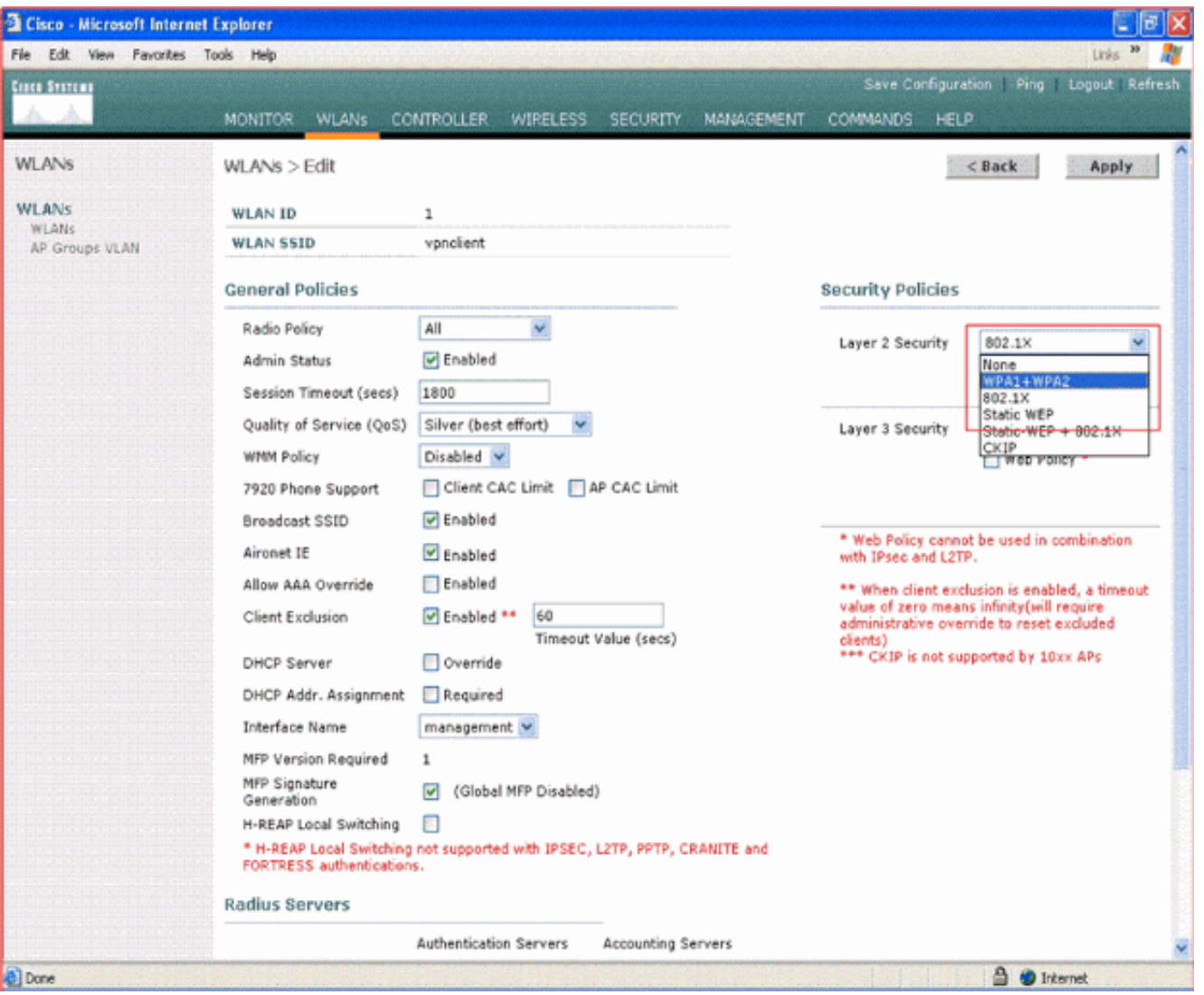

5. قم بتكوين نهج WPA ونوع إدارة مفتاح المصادقة المراد إستخدامهما.يستخدم هذا المثال **مفتاح مشترك مسبقا** (PSK (لإدارة مفاتيح المصادقة. بمجرد تحديد PSK، حدد ASCII كتنسيق PSK واكتب قيمة PSK. يجب أن تكون هذه القيمة هي نفسها في تكوين SSID للعميل اللاسلكي حتى يتمكن العملاء الذين ينتمون إلى SSID هذا من الاقتران بشبكة WLAN هذه.

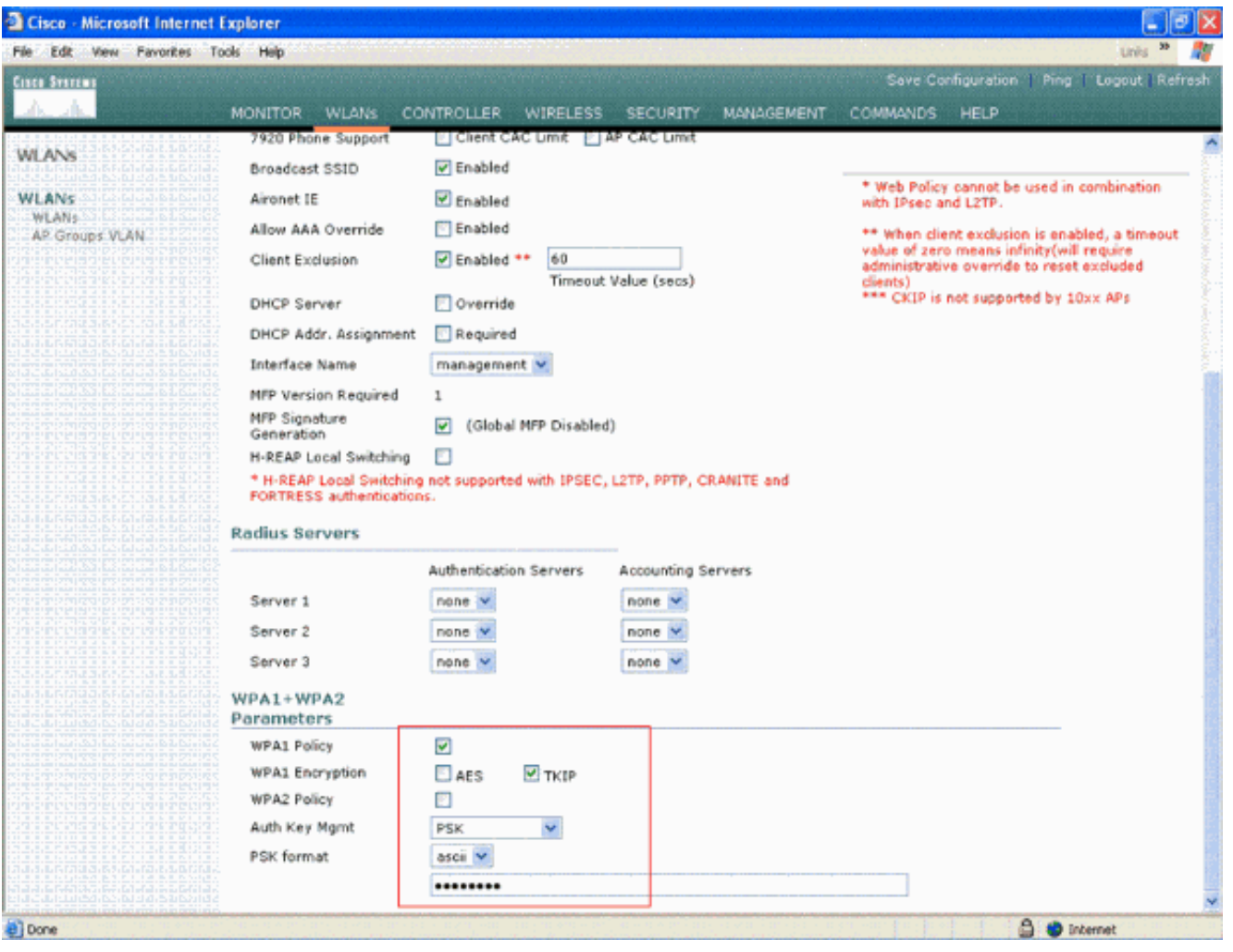

6. حدد **مرور VPN** كتأمين الطبقة 3. هنا مثال.

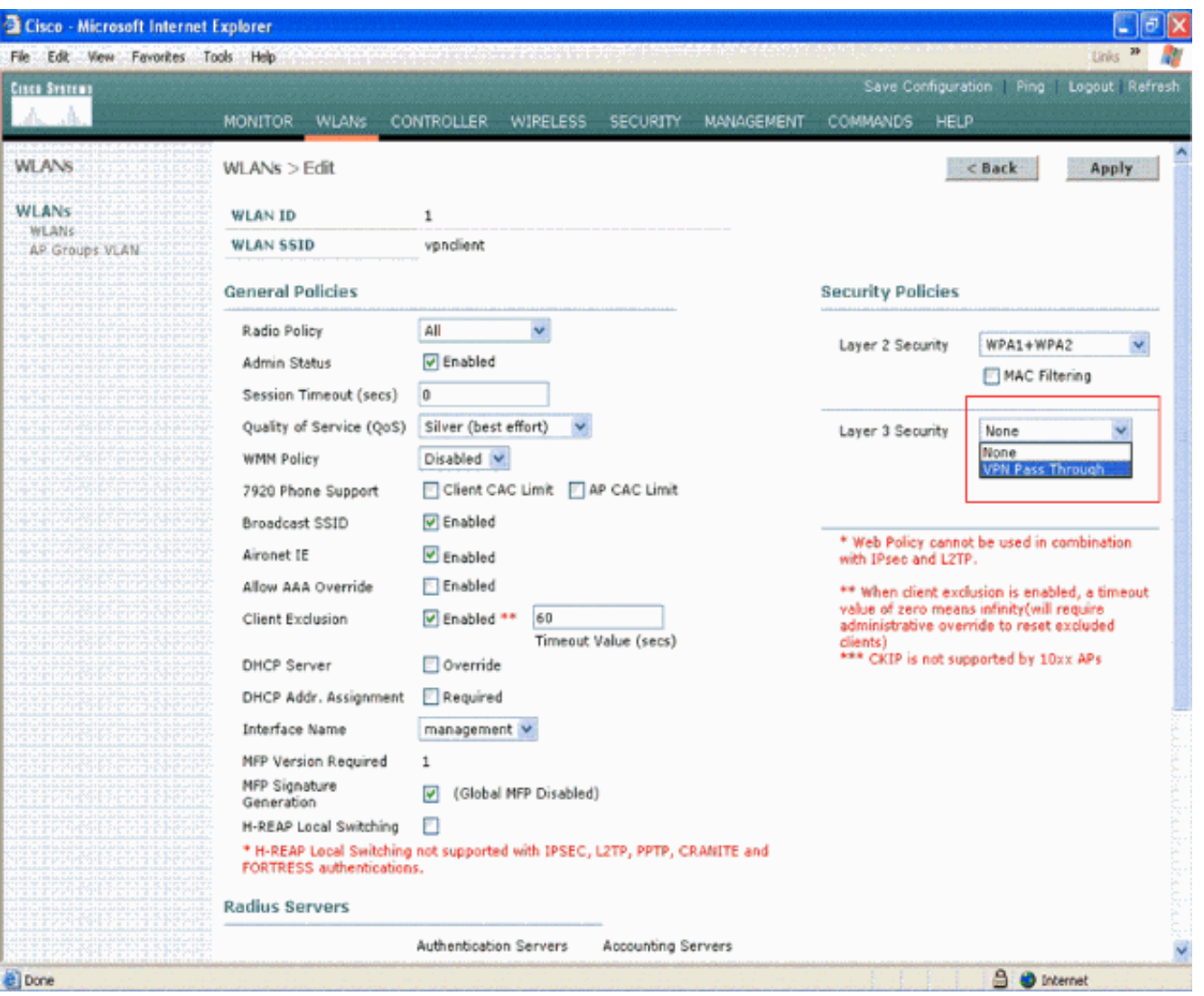

7. بمجرد تحديد مرور VPN كامان الطبقة 3، اضف عنوان بوابة شبكة VPN كما يوضح هذا المثال.يجب ان يكون عنوان العبارة هذا هو عنوان IP الخاص بالقارن الذي ينهي نفق VPN في جانب الخادم. في هذا المثال، عنوان IP الخاص بواجهة 192.168.1.11/24) 3/0S (في خادم VPN هو عنوان البوابة الذي سيتم تكوينه.

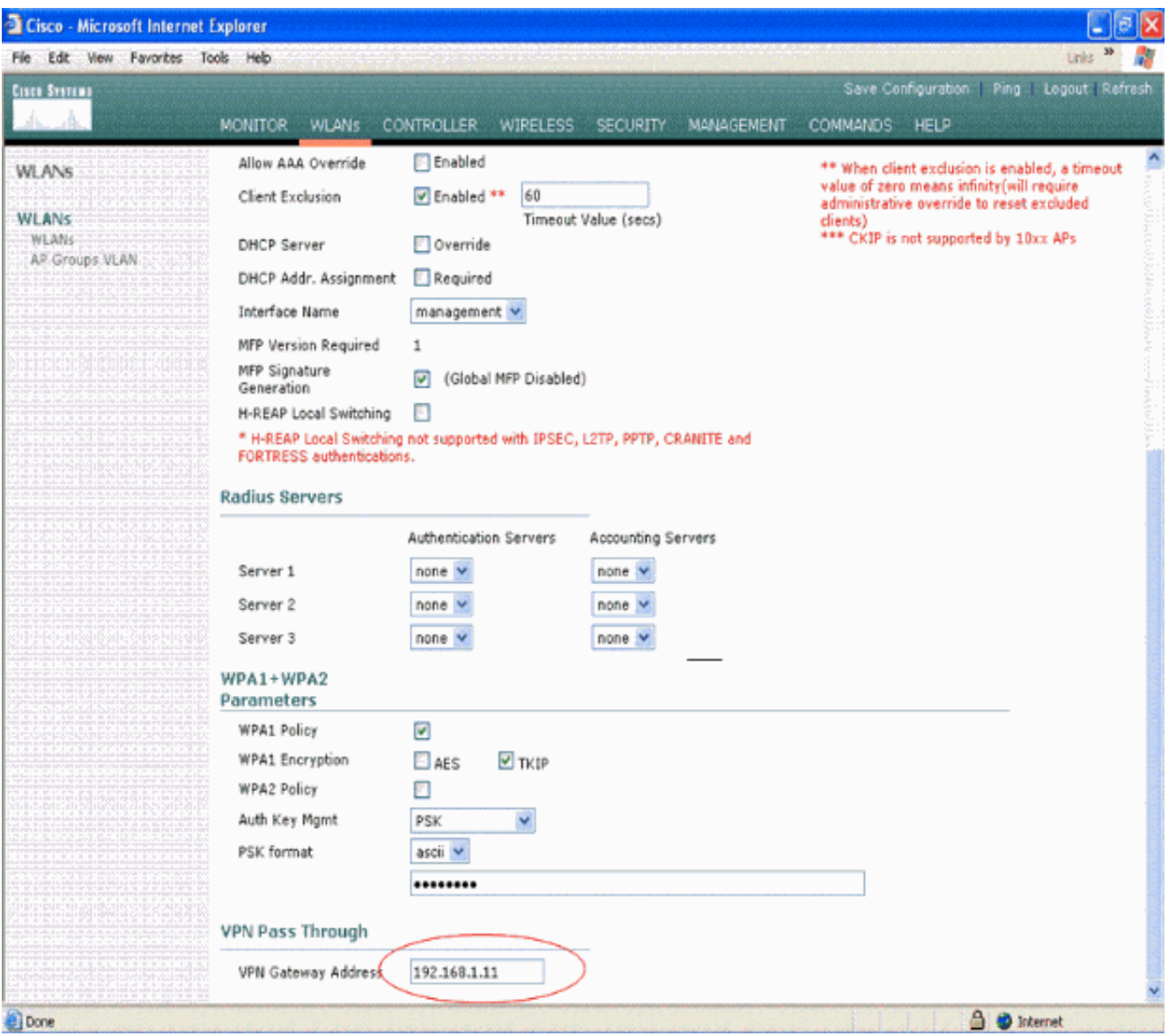

8. طقطقة **يطبق**. تم الان تكوين الشبكة المحلية اللاسلكية (WLAN) المسماة *vpnClient* لتمرير شبكة .VPN

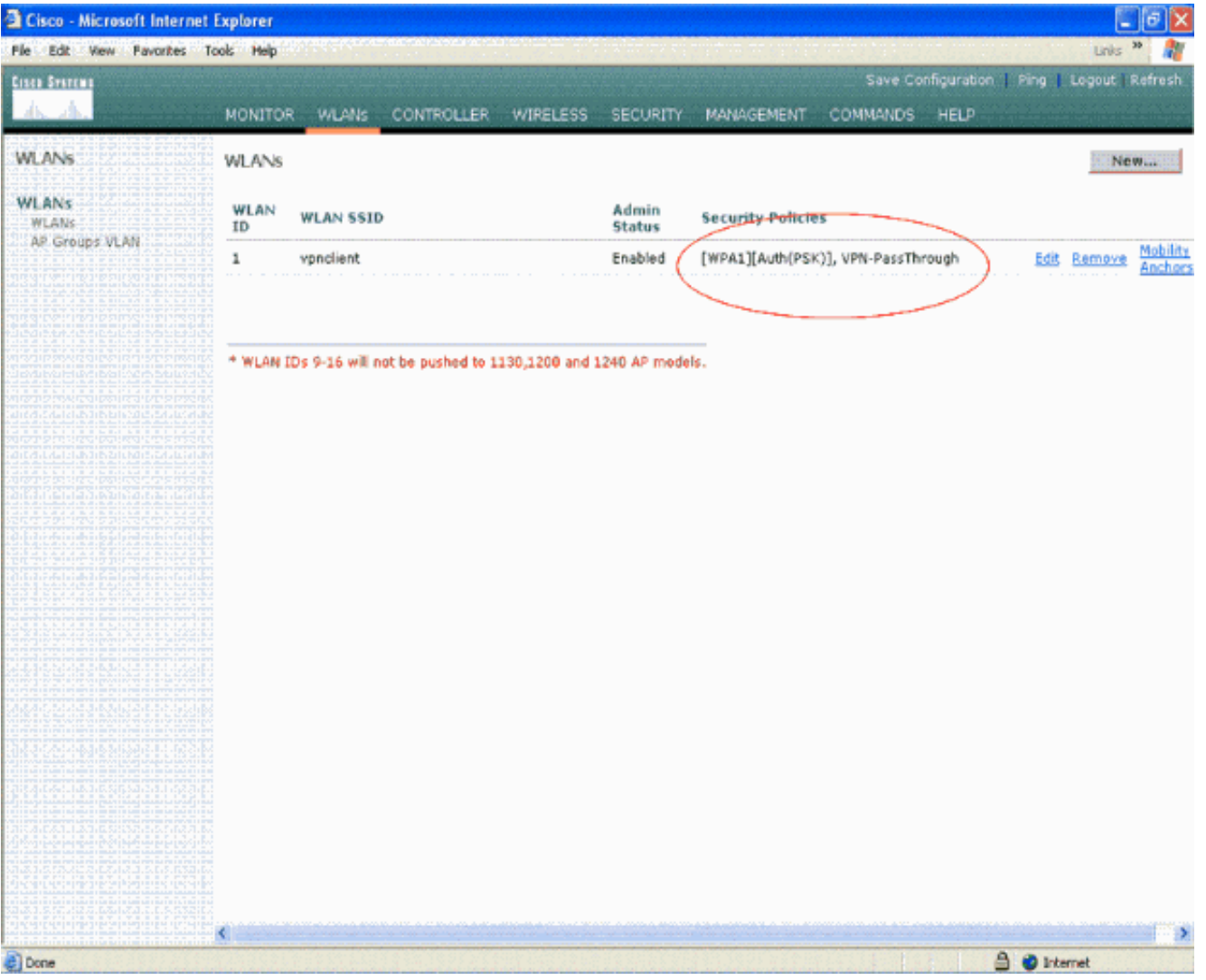

## <span id="page-10-0"></span>تكوين خادم VPN

يعرض هذا التكوين الموجه 3640 من Cisco كخادم VPN.

ملاحظة: لضمان البساطة، يستخدم هذا التكوين التوجيه الثابت للحفاظ على إمكانية الوصول إلى IP بين نقاط النهاية. يمكنك إستخدام أي بروتوكول توجيه ديناميكي مثل بروتوكول معلومات التوجيه (RIP (وفتح أقصر مسار أولا (OSPF( وما إلى ذلك للحفاظ على إمكانية الوصول.

ملاحظة: لا يتم إنشاء النفق إذا لم يكن هناك إمكانية وصول IP بين العميل والخادم.

ملاحظة: يفترض هذا المستند أن المستخدم على دراية بكيفية تمكين التوجيه الديناميكي في الشبكة.

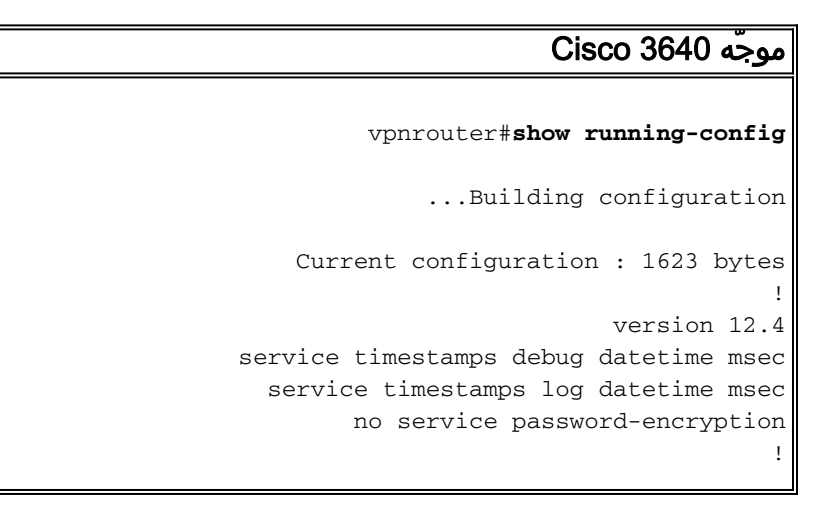

hostname vpnrouter ! boot-start-marker boot-end-marker ! ! **aaa new-model** ! ! **aaa authorization network** *employee* **local** ! aaa session-id common ! resource policy ! memory-size iomem 10 ! ! ip cef no ip domain lookup ! ! ! ! ! ! ! ! ! ! ! ! ! ! ! ! ! ! **crypto isakmp policy** *1 Create an Internet Security Association and Key ---! Management !--- Protocol (ISAKMP) policy for Phase 1 negotiation.* **hash md5** *Choose the hash algorithm to be md5.* **authentication** *---!* **pre-share** *The authentication method selected is pre-shared. ---!* **group 2** *With the* **group** command, you can declare what size *---!* modulus to !--- use for Diffie-Hellman calculation. Group 1 is 768 bits long, !--- and group 2 is 1024 bits .long **crypto isakmp client configuration group** *employee* **key** *cisco123* **pool** *mypool* ! *Create the Phase 2 policy for actual data ---! encryption.* **crypto ipsec transform-set** *myset* **esp-3des esp-md5-hmac** *Create a dynamic map and apply the transform set ---! that was created. !--- Set reverse-route for the VPN server.* **crypto dynamic-map** *mymap 10* **set transform-set** *myset* **reverse-route** ! **crypto map** *clientmap* **isakmp authorization list** *employee*

```
.Create the crypto map ---!
crypto map clientmap client configuration address crypto
             map clientmap 10 ipsec-isakmp dynamic mymap
                                                        !
     Apply the employee group list that was created ---!
                                                 .earlier
                                                        !
                                                        !
                                                        !
                                                        !
                                    interface Ethernet0/0
                         ip address 10.0.0.20 255.0.0.0 
                                             half-duplex 
                                                        !
                                      interface Serial3/0
                  ip address 192.168.1.11 255.255.255.0 
                                        clock rate 64000 
                                          no fair-queue 
                                   crypto map clientmap
Apply the crypto map to the interface. ! interface ---!
 Serial3/1 no ip address shutdown ! interface Serial3/2
      no ip address shutdown ! interface Serial3/3 no ip
    address shutdown ! interface Serial3/4 no ip address
shutdown ! interface Serial3/5 no ip address shutdown !
 interface Serial3/6 no ip address shutdown ! interface
  Serial3/7 no ip address shutdown ip local pool mypool
                                      10.0.0.50 10.0.0.60
 Configure the Dynamic Host Configuration Protocol ---!
       !--- (DHCP) pool which assigns the tunnel !--- IP
     address to the wireless client. !--- This tunnel IP
 address is different from the IP address !--- assigned
   locally at the wireless client (either statically or
dynamically). ip http server no ip http secure-server !
   ip route 172.16.0.0 255.255.0.0 192.168.1.10 ! ! ! !
control-plane ! ! ! ! ! ! ! ! ! ! line con 0 line aux 0
         line vty 0 4 ! ! end ip subnet-zero . . . ! end
```
ملاحظة: يستخدم هذا المثال مصادقة المجموعة فقط. وهو لا يستخدم مصادقة المستخدم الفردية.

### <span id="page-12-0"></span>تكوين عميل شبكة VPN

يمكن تنزيل عميل شبكة VPN البرمجية من <u>مركز البرامج Cisco.com</u>.

ملاحظة: تتطلب بعض برامج Cisco تسجيل الدخول باستخدام اسم مستخدم وكلمة مرور CCO.

أتمت هذا to order in steps شكلت ال VPN زبون.

- 1. شكل العميل اللاسلكي (الكمبيوتر المحمول)، اختر Start (ا**لبدء) > Programs (البرامج) > Cisco Systems** Client VPN) عميل الشبكة الخاصة الظاهرية (VPN ((للوصول إلى عميل الشبكة الخاصة الظاهرية (VPN(. هذا هو الموقع الافتراضي الذي يتم فيه تثبيت عميل VPN.
	- 2. طقطقت **جديد** in order to اطلقت ال create جديد VPN توصيل مدخل نافذة.

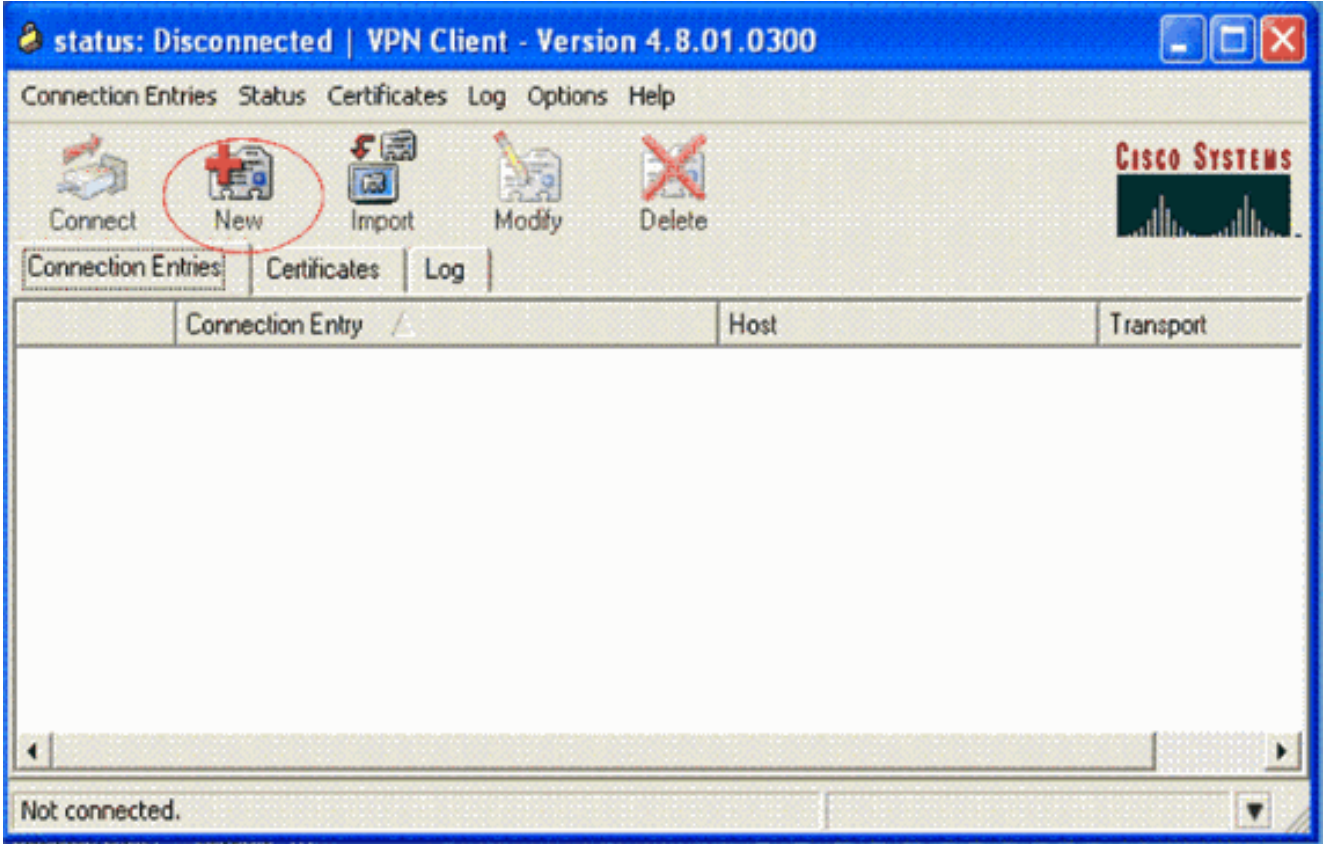

3. ادخل اسم "إدخال الاتصال" مع وصف. هذا المثال usesvpn.حقل الوصف إختياري. دخلت العنوان من ال VPN نادل في المضيف صندوق. ثم أدخل اسم مجموعة VPN وكلمة المرور وانقر على حفظ.

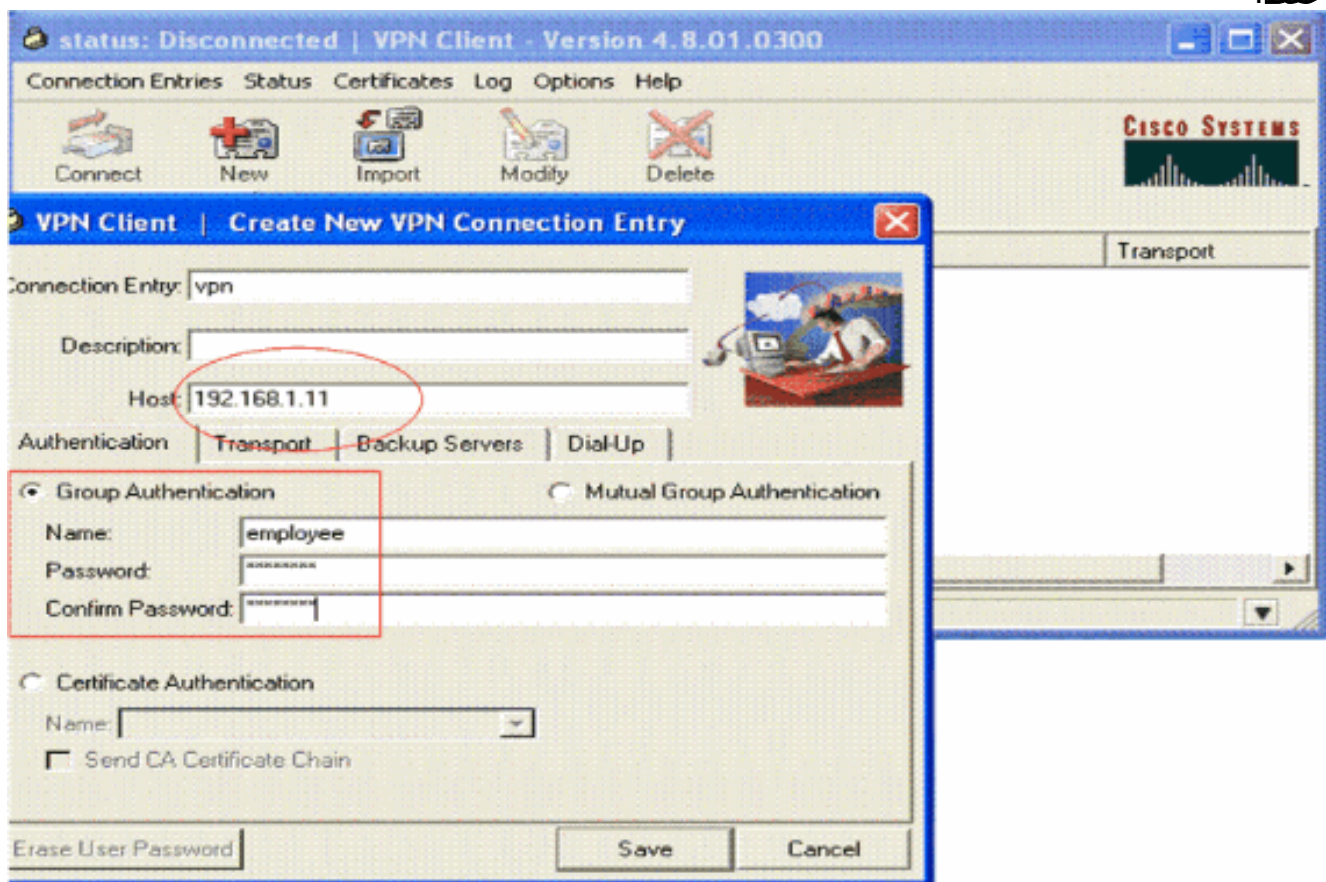

ملاحظة: يجب أن يكون اسم المجموعة وكلمة المرور اللذان تم تكوينهما هنا متماثلين مع اسم المجموعة الذي تم تكوينه في خادم VPN. يستخدم هذا المثال اسم *الموظف* وكلمة المرور *123Cisco.* 

<span id="page-13-0"></span>![](_page_13_Picture_4.jpeg)

للتحقق من هذا التكوين، قم بتكوين SSID <mark>vpnClient</mark> في العميل اللاسلكي باستخدام نفس معلمات الأمان التي تم تكوينها في عنصر التحكم في الشبكة المحلية اللاسلكية (WLC (واقران العميل بشبكة WLAN هذه. هناك عدة مستندات توضح كيفية تكوين عميل لاسلكي بتوصيف جديد.

بمجرد اقتران العميل اللاسلكي، انتقل إلى عميل VPN وانقر على الاتصال الذي قمت بتكوينه. ثم انقر فوق اتصال من الإطار الرئيسي لعميل شبكة VPN.

يمكنك مشاهدة معلمات أمان المرحلة الأولى والمرحلة الثانية التي تم التفاوض بشأنها بين العميل والخادم.

![](_page_14_Picture_54.jpeg)

ملاحظة: لإنشاء نفق VPN هذا، يجب أن يكون لعميل شبكة VPN والخادم إمكانية الوصول إلى IP بينهما. إذا لم يتمكن عميل شبكة VPN من الاتصال ببوابة الأمان (خادم VPN(، فلن يتم إنشاء النفق ويتم عرض مربع تنبيه على جانب العميل مع هذه الرسالة:

Reason 412: The remote peer is no longer responding لضمان إنشاء نفق VPN بشكل صحيح بين العميل والخادم، يمكنك العثور على أيقونة قفل يتم إنشاؤها بجوار عميل شبكة VPN الذي تم إنشاؤه. يشير شريط الحالة أيضا إلى أنه متصل ب "VPN". فيما يلي مثال.

![](_page_15_Picture_12.jpeg)

أيضا، ضمنت أن أنت يستطيع أن يبث بنجاح معطيات إلى ال LAN قطعة في النادل جانب من ال VPN زبون والعكس صحيح. من القائمة الرئيسية لعميل شبكة VPN، أختر الحالة > الإحصائيات. هناك يمكنك العثور على إحصائيات الحزم المشفرة وغير المشفرة التي يتم تمريرها عبر النفق.

![](_page_16_Picture_82.jpeg)

في لقطة الشاشة هذه، يمكنك رؤية عنوان العميل على أنه .10.0.0.57 هذا هو العنوان الذي يقوم خادم شبكة VPN بتعيينه للعميل من التجمع الذي تم تكوينه محليا بعد تفاوض المرحلة 1 الناجح. وبمجرد إنشاء النفق، يقوم خادم VPN تلقائيا بإضافة مسار إلى عنوان IP المعين ل DHCP هذا في جدول التوجيه الخاص به.

كما يمكنك رؤية عدد الحزم المشفرة تتزايد أثناء نقل البيانات من العميل إلى الخادم وعدد الحزم التي تم فك تشفيرها يتزايد أثناء نقل بيانات عكسي.

ملاحظة: نظرا لتكوين عنصر التحكم في الشبكة المحلية اللاسلكية (WLC) لتمرير الشبكة الخاصة الظاهرية (VPN)، فإنه يسمح للعميل بالوصول فقط إلى المقطع المتصل ببوابة الشبكة الخاصة الظاهرية (هنا، يتم تكوين خادم 192.168.1.11 VPN (للتمرير. يقوم هذا بتصفية كل حركة المرور الأخرى.

يمكنك التحقق من هذا الإجراء من خلال تكوين خادم VPN آخر بنفس التكوين وتكوين إدخال اتصال جديد لخادم VPN هذا في عميل VPN. الآن، عندما تحاول إنشاء نفق مع خادم VPN هذا، فهذا الخادم غير ناجح. وذلك لأن عنصر التحكم في الشبكة المحلية اللاسلكية (WLC (يقوم بتصفية حركة المرور هذه ويسمح بنفق فقط لعنوان عبارة شبكة VPN الذي تم تكوينه للتمرير من خلال شبكة VPN.

أنت يستطيع أيضا دققت التشكيل من ال CLI من ال VPN نادل.

تدعم <u>[أداة مترجم الإخراج \(](https://www.cisco.com/cgi-bin/Support/OutputInterpreter/home.pl)[للعملاءالمسجلين فقط\) بعض أوامر](//tools.cisco.com/RPF/register/register.do)</u> show. استخدم أداة مترجم الإخراج (OIT) لعرض تحليل مُخرَج الأمر show .

ملاحظة: ارجع إلى <u>[معلومات مهمة حول أوامر التصحيح](//www.cisco.com/en/US/tech/tk801/tk379/technologies_tech_note09186a008017874c.shtml)</u> قبل إستخدام أوامر debug.

هذا عرض أمر يستعمل في ال VPN نادل قد يكون أيضا مفيد أن يساعد أنت دققت النفق وضع.

●

●

يتم إستخدام الأمر show crypto session للتحقق من حالة النفق. هنا مثال إنتاج من هذا أمر. Crypto session current status Interface: Serial3/0 **Session status: UP-ACTIVE Peer: 172.16.1.20 port 500 IKE SA: local 192.168.1.11/500 remote 172.16.1.20/500 Active IPSEC FLOW: permit ip 0.0.0.0/0.0.0.0 host 10.0.0.58 Active SAs: 2, origin: dynamic crypto map**

• يتم إستخدام **نهج show crypto isakmp** لعرض معلمات المرحلة 1 التي تم تكوينها.

## <span id="page-17-0"></span>استكشاف الأخطاء وإصلاحها

كما يمكن إستخدام أوامر debug وshow الموضحة في قسم <u>[التحقق من الصحة](#page-13-0)</u> لاستكشاف الأخطاء وإصلاحها.

- debug crypto isakmp •
- debug crypto ipSec
	- عرض جلسة التشفير

يعرض الأمر debug crypto isakmp في خادم VPN عملية التفاوض للمرحلة الأولى بالكامل بين العميل والخادم. فيما يلي مثال على مفاوضات المرحلة الأولى الناجحة. ------------------------------------------------------------------- ------------------------------------------------------------ --------------------------------------------------------------- Aug 28 10:37:29.515: ISAKMP:(0:0:N/A:0):**Checking ISAKMP transform 14**\* **against priority 1 policy**  Aug 28 10:37:29.515: ISAKMP: encryption DES-CBC\* Aug 28 10:37:29.515: ISAKMP: hash MD5\* Aug 28 10:37:29.515: ISAKMP: default group 2\* Aug 28 10:37:29.515: ISAKMP: auth pre-share\* Aug 28 10:37:29.515: ISAKMP: life type in seconds\* Aug 28 10:37:29.515: ISAKMP: life duration (VPI) of 0x0 0x20 0xC4 0x9B\* Aug 28 10:37:29.515: ISAKMP:(0:0:N/A:0):**atts are acceptable. Next payload is 0**\* Aug  $28*$ **:**Aug 28 10:37:29.955: ISAKMP:(0:15:SW:1):**SA authentication status**\* **authenticated** ,Aug 28 10:37:29.955: ISAKMP:(0:15:SW:1): Process initial contact\* bring down existing phase 1 and 2 SA's with local 192.168.1.11 remote 172.16.1.20 remote port 500 Aug 28 10:37:29.955: ISAKMP:(0:15:SW:1):returning IP addr to\* the address pool: 10.0.0.57 Aug 28 10:37:29.955: ISAKMP (0:134217743): returning address 10.0.0.57 to pool\* Aug 28 10:37:29.959: ISAKMP:(0:14:SW:1):received initial contact, deleting SA\* Aug 28 10:37:29.959: ISAKMP:(0:14:SW:1):peer does not do pade\* to QM\_IDLE 1583442981 Aug 28 10:37:29.963: ISAKMP:(0:15:SW:1):Sending NOTIFY\* RESPONDER\_LIFETIME protocol 1 spi 1689265296, message ID = 1583442981 Aug 28 10:37:29.967: ISAKMP:(0:15:SW:1): sending packet to\* my\_port 500 peer\_port 500 (R) QM\_IDLE 172.16.1.20 Aug 28 10:37:29.967: ISAKMP:(0:15:SW:1):purging node 1583442981\* Aug 28 10:37:29.967: ISAKMP: Sending phase 1 responder lifetime 86400\* Aug 28 10:37:29.967: ISAKMP: (0:15:SW:1): Input = IKE\_MESG\_FROM\_PEER, IKE\_AM\_EXCH\* Aug 28 10:37:29.967: **ISAKMP:(0:15:SW:1):Old State = IKE\_R\_AM2**\* **New State = IKE\_P1\_COMPLETE** 

يعرض الأمر ipSec crypto debug الموجود على خادم VPN تفاوض IPsec للمرحلة 1 بنجاح وإنشاء نفق VPN. فيما يلي مثال: ----------------------------------------------------------------------- -------------------------------------------------------------------- ------------------------------------------------------------------------ Aug 28 10:40:04.267: IPSEC(key\_engine): got a queue event with 1 kei messages\* Aug 28 10:40:04.271: IPSEC(spi\_response): getting spi 2235082775 for SA\* from 192.168.1.11 to 172.16.1.20 for prot 3 Aug 28 10:40:04.279: IPSEC(key\_engine): got a queue event with 2 kei messages\* , :(Aug 28 10:40:04.279: IPSEC(initialize\_sas\* ,key eng. msg.) INBOUND local= 192.168.1.11, remote= 172.16.1.20) ,(local\_proxy= 0.0.0.0/0.0.0.0/0/0 (type=4 ,(remote\_proxy= 10.0.0.58/0.0.0.0/0/0 (type=1 ,(protocol= ESP, transform= esp-3des esp-md5-hmac (Tunnel ,lifedur= 2147483s and 0kb spi= 0x8538A817(2235082775), conn\_id= 0, keysize= 0, flags= 0x2 , :(Aug 28 10:40:04.279: IPSEC(initialize\_sas\* ,key eng. msg.) OUTBOUND local= 192.168.1.11, remote= 172.16.1.20) ,(local\_proxy= 0.0.0.0/0.0.0.0/0/0 (type=4 ,(remote\_proxy= 10.0.0.58/0.0.0.0/0/0 (type=1 ,(protocol= ESP, transform= esp-3des esp-md5-hmac (Tunnel ,lifedur= 2147483s and 0kb spi= 0xFFC80936(4291299638), conn\_id= 0, keysize= 0, flags= 0xA **Aug 28 10:40:04.283: IPSEC(rte\_mgr): VPN Route Event create routes for\* peer or rekeying for peer 172.16.1.20**  Aug 28 10:40:04.283: IPSEC(rte\_mgr): VPN Route Refcount 1 Serial3/0\* **Aug 28 10:40:04.283: IPSEC(rte\_mgr): VPN Route Added\* via 172.16.1.20 in IP DEFAULT TABLE with tag 0 255.255.255.255 10.0.0.58**  Aug 28 10:40:04.283: IPSec: Flow\_switching Allocated flow for sibling 8000001F\* ,Aug 28 10:40:04.283: IPSEC(policy\_db\_add\_ident): src 0.0.0.0, dest 10.0.0.58\* dest\_port 0 ,Aug 28 10:40:04.287: IPSEC(create\_sa): sa created\* ,sa) sa\_dest= 192.168.1.11, sa\_proto= 50) ,(sa\_spi= 0x8538A817(2235082775 sa\_trans= esp-3des esp-md5-hmac , sa\_conn\_id= 2002 **,Aug 28 10:40:04.287: IPSEC(create\_sa): sa created**\* **,sa) sa\_dest= 172.16.1.20, sa\_proto= 50) ,(sa\_spi= 0xFFC80936(4291299638 sa\_trans= esp-3des esp-md5-hmac , sa\_conn\_id= 2001**  ●

### <span id="page-18-0"></span>معلومات ذات صلة

- <u>مقدمة لتشفير أمان IP (IPsec)</u>
- [مفاوضة IPsec/صفحة دعم بروتوكول IKE](//www.cisco.com/en/US/tech/tk583/tk372/tsd_technology_support_protocol_home.html?referring_site=bodynav)
	- [تكوين أمان شبكة IPsec](//www.cisco.com/en/US/docs/ios/12_2/security/configuration/guide/scfipsec.html?referring_site=bodynav)
	- [Cisco Easy VPN Q&A](//www.cisco.com/en/US/prod/collateral/iosswrel/ps6537/ps6586/ps6635/ps6659/eprod_qas0900aecd805358e0.html?referring_site=bodynav) •
- [دليل تكوين وحدة تحكم شبكة LAN اللاسلكية، الإصدار 4.0 من Cisco](//www.cisco.com/en/US/docs/wireless/controller/4.0/configuration/guide/ccfig40.html?referring_site=bodynav)
	- [مثال على تكوين ACL على وحدة تحكُّم الشبكة المحلية اللاسلكية](//www.cisco.com/en/US/tech/tk722/tk809/technologies_configuration_example09186a00807810d1.shtml?referring_site=bodynav)
- [الأسئلة المتداولة حول وحدة التحكُّم في الشبكة المحلية اللاسلكية \(WLC\(](//www.cisco.com/en/US/products/ps6366/products_qanda_item09186a008064a991.shtml?referring_site=bodynav)
	- <u>[صفحة الدعم اللاسلكي](//www.cisco.com/cisco/web/psa/default.html?mode=prod&level0=278875243&referring_site=bodynav)</u>
	- [الدعم التقني والمستندات Systems Cisco](//www.cisco.com/cisco/web/support/index.html?referring_site=bodynav)

ةمجرتلا هذه لوح

ةي الآلال تاين تان تان تان ان الماساب دنت الأمانية عام الثانية التالية تم ملابات أولان أعيمته من معت $\cup$  معدد عامل من من ميدة تاريما $\cup$ والم ميدين في عيمرية أن على مي امك ققيقا الأفال المعان المعالم في الأقال في الأفاق التي توكير المالم الما Cisco يلخت .فرتحم مجرتم اهمدقي يتلا ةيفارتحالا ةمجرتلا عم لاحلا وه ىل| اًمئاد عوجرلاب يصوُتو تامجرتلl مذه ققد نع امتيلوئسم Systems ارامستناه انالانهاني إنهاني للسابلة طربة متوقيا.